### smarter-Türöffner "sTö"

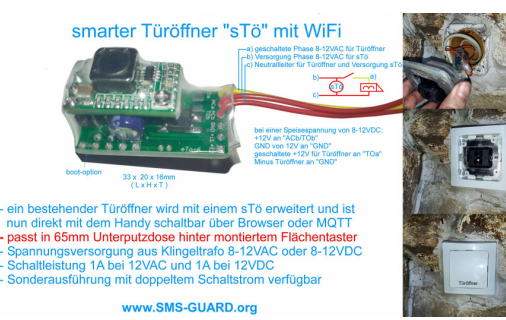

Der sTö ist ein WiFi-Schalter für einen elektrischen Türöffner. Durch seine geringen Abmessungen passt der sTö in einer Standard Unterputzdose hinter einem Flächenschalter oder in das Gehäuse einer Gegensprechanlage. So kann der sTö einen bestehenden Türöffner um die Bedienbarkeit mit dem Handy erweitern. Wenn sich das Handy in Reichweite des WiFi-Netzes befindet kann mit einem Browser oder mit MQTT der Türöffner betätigt werden. Genauso können auch Garagentoröffner mit dem sTö nachgerüstet werden. Die Programmierung des sTö erfolgt über ein WiFi-Setup. Die Verwendung von WiFi-Komponenten ist flexibel und spart Installationskosten.

## **Lieferumfang:**

• smarter-Türöffner im Schrumpfschlauch

### **Inhalt 1. Inbetriebnahme 2. Betrieb an SIEDLE VARIO3. Technische Daten4. CE-Erklärung**

# **1. Inbetriebnahme**

 Der sTö wird mit einem Handy über einen Browser konfiguriert. Nach Anlegen der Versorgungsspannung loggt sich der sTö am lokalen Access Point "AP" ein. Klappt das nicht, stellt sich der sTö für 30s als lokaler Hotspot zur Verfügung mit der SSID "smarter-Türöffner Setup", die blaue LED 0 4 192.168.5.1/index.htm @ : blitzt 2x pro Sekunde kurz auf. smarter-Türöffner Setup Melden Sie sich mit dem Pass-• SSID to connect: wort 12345678 an. Unter **AFTAL**<br>Ludll nea my MAC E8:DR:84:00:B7:AE  $P$ assword 192.168.5.1 kann nun das Setup • Name of IPswitch: mit einem Browser aufgerufen sTo162<br>model m3-68a000 Jul 13 2021 15:24:49<br>• static IP of IPswitch (empty for DHCP) werden. Es ist die SSID eines lo-· Subnetmask (leave empty for DHCP): kalen AP mit dem dazugehöri-· Gateway (leave empty for DHCP): gen Passwort einzugeben. Mit • URL vom timesync-, ota- und mailden Eingaben aus dem Setup Server (eac.biz), (inaktiv leer): eac.biz loggt sich der sTö nach einem · *C*erlaube ota Funktion  $\blacksquare$  erlaube html Befehle, default 1 erneuten PowerOn am AP ein  $\bullet$   $\Box$  0: mttq jason Format, 1: mqtt<br>topic/variable und Wert (IP-Symcon) und die blaue LED flackert alle 3 • IP Address to send mqtt (192.168.1.15),<br>(inactive empty) Sekunden auf und zeigt so die · mqtt Port, default 1883: ordnungsgemäße Funkanbinmqtt send cycle [0-43200s], default 20 dung zum AP. Mit einem Brow-• mqtt topic (/EG/sTo): ser kann nun die Webseite des · matt broker user: sTö geöffnet werden. Bei einer • mqtt broker password: automatischen Zuweisung der · Pulsweite [1/10s], inaktiv 0, default 30 IP-Adresse per DHCP ist diese  $\overline{\bullet}$  Note: Türöffner Straße an SIEDLE Anlage

mit einem LAN-Scanner oder einer Fritz!box auszulesen oder, sofern

unterstützt, start refresh 2 reload Einstellungen

 $\times$   $+$   $\leftarrow$  U  $\rightarrow$  Http://192.168.1.162/ smarter-Türöffner: eTo162 · save exit without save reload

: AUS Pulse, here's dealing Too Jul 13 15:50:47 2021 von 192 185 1.17

 $MQTT$  connected : 1, was to, connected 16, recommentate 10, exce 0, recore 0, last matter 16

 unter dem im Setup eingetragenen Namen und angehängtem .local hier:

http://sTo162.local oder http://192.168.1.162

Ausgang al

 Mit http://192.168.1.162/?setup=1 wird das SETUP am sTö als WiFi-Hotspot gestartet, die LED blinkt sehr schnell. Nach 1min ohne Eingabe wird das SETUP beendet. Werden innerhalb von 3s nach Anlegen der Versorgungsspannung die beiden Pins "boot-option" gebrückt, werden die Setup-Daten gelöscht.

Der sTö kennt folgende html-Befehle:erlaube html-Befehle. Abfrage mit ?html=? iden Pins "boot-option" gebrückt, a Technischee Daten<br>
In the Ample In Ample in Ample In Ample In the Ample In the Ample Internal Internal Internal Internal Internal Internal Internal Internal Internal Internal Internal In html erlaube html-Befehle, Abfrage mit ?html=? nam nam=sTö, Abfrage mit ?nam=? mi mi=0, mqtt im json Format mqtt Abfrage mqtt - Parameter, ?mqtt=? mip IP oder url mqtt Broker, mip=192.168.1.99 mpo Port mqtt Broker mpu mqtt publish topic, z.B: ?mpu=/ mta mqtt Sendezyklus [s], z.B.: ?mta=2 mtl mqtt Empfangs-Loop [ms], ?mtl=1000 mus mqtt user, ?mus=myUserName mpw mqtt Passwort, ?mpw=myPasswort a1 a1=1, schaltet Ausgang a1 p1 p1=15, schaltet Ausgang für 1.5s EIN p1=1, schaltet Ausgang mit Zeit aus Setup EIN ntz Notiz, z.B. Serverraum #5 Lüftersteuerung, ?ntz=? v Abfrage version ?v=? setup startet setup mit ?setup=1 ota over the air update ?ota=1 WLAN WiFi: 2.4GHz Verschlüsselung: wpa,wpa2,TKIP,AES Netzwerkprotokolle: tcp, ping, mqtt, mDNS binärer Ausgang: 8-12VAC/DC 1A Hochstromoption: 8-12VAC/DC 2A Versorgungsspannung: 8-12VAC/DC typ. 1W Betriebstemperatur: -40°C bis +70°C max. Luftfeuchtigkeit: 85% ohne Betauung Abmessungen: 30x20x16mm (LxHxT) Gewicht: ca. 15g

Will man die Daten loggen und grafisch aufbe reiten, können die Messdaten an einen externen oder internen Server gesendet werden:https://www.sms-guard.org/downloads/App-MQTT.pdf

Die MQTT-Variablen lauten a1, p1.Mit dem kostenfreien Node-Red können die Daten visualisiert, geschaltet und verteilt werden.

# **2. Betrieb an SIEDLE VARIO**

Der Türöffner im<br>TM612 einer Klingelanlage VARIO von SIEDLE kann mit ei nem sTö um die Bedienbarkeit mit dem Handy erweitert wer-

den. Der kleine sTö<br>findet Platz im<br>SIEDLE Montagerahmen oder wie hier, in der Unterputzdose eines bereits vorhandenen Flächentasters.

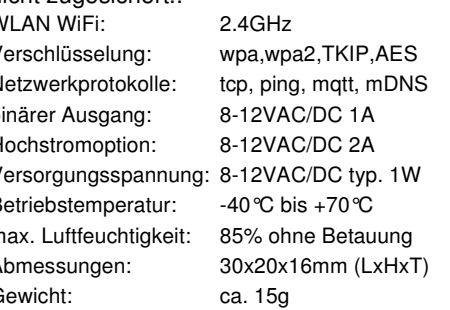

#### **Weitere Fragen und Antworten liegen unter:** www.SMS-GUARD.org/dfuaips.htm#WiFi

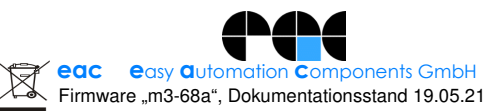